## **APA In-Text Citations Using Write-N-Cite (WNC) 4**

## **Inserting Page Numbers**

When you are using a direct quote in APA style, you need to include the page number(s) in your in-text citation. The WNC in-text citation includes the Author and Year only. To make the page number(s) appear, you have to edit the citation.

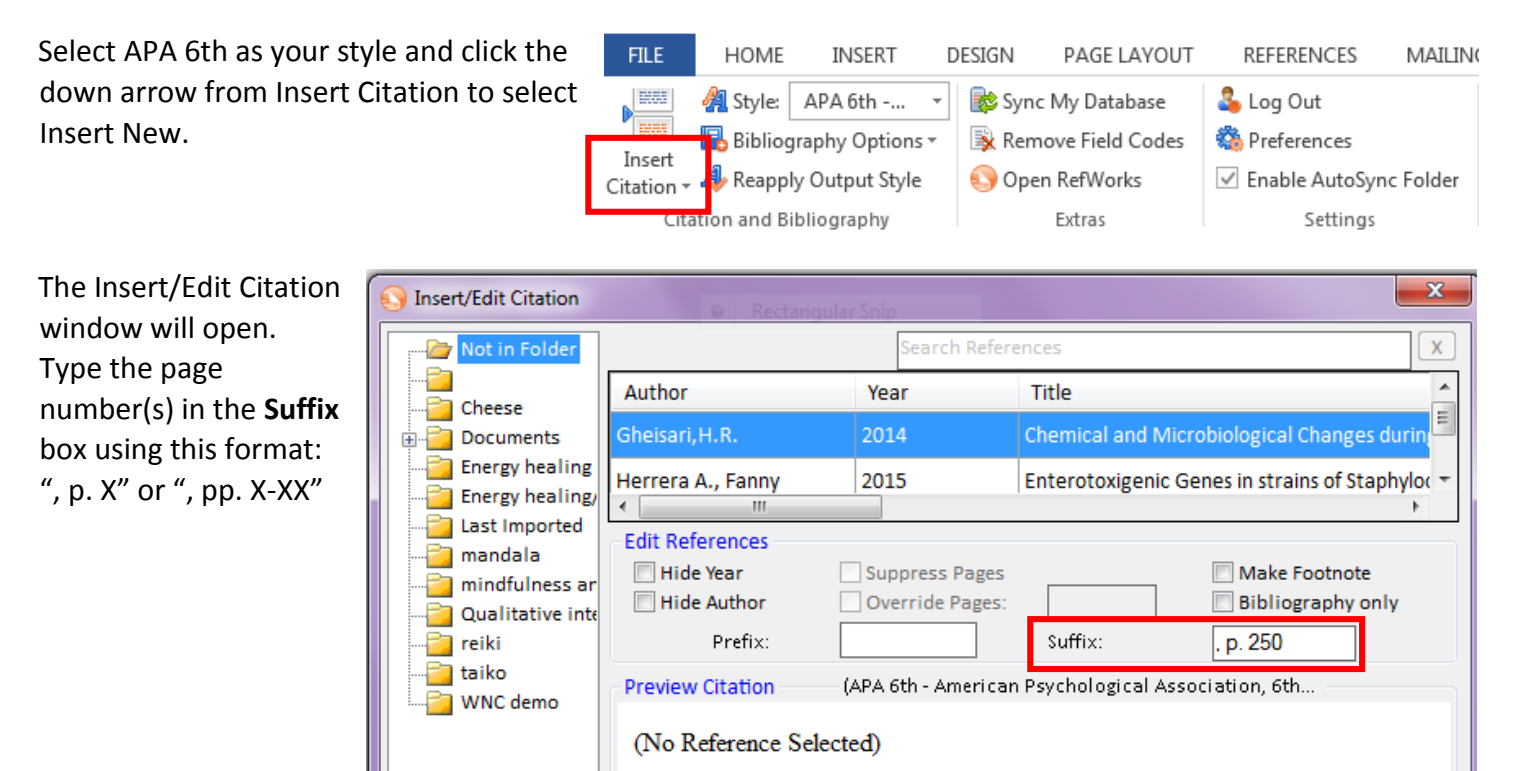

Open the folder that contains the citation you want to use, and click on the specific citation. The **Preview Citation** window will show the correctly formatted citation. Click **OK** to insert the citation into your paper.

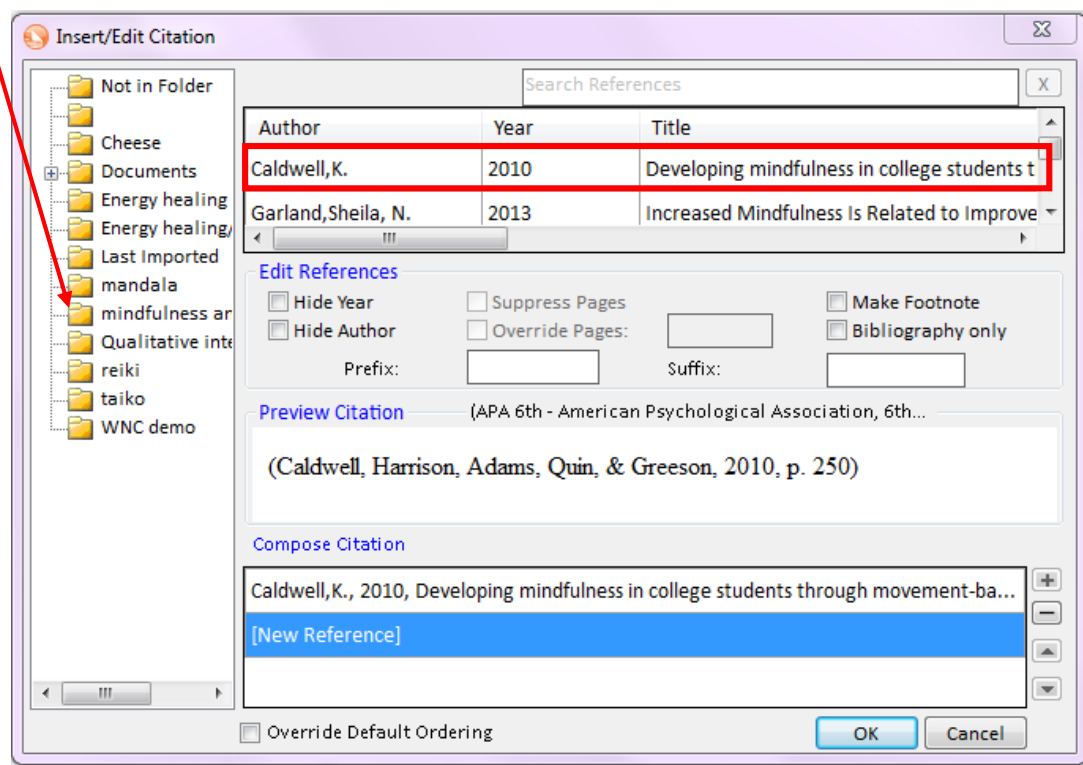

## **Inserting the Year**

When you incorporate the author's name into your narrative, you will need to hide the author's name in order for only the year to appear. For instance, you want the following citation in your paper: "Decker (2008) wrote…"

Place the cursor in your Word document after the author's name. Select your citation in WNC, and then click the **Hide Author** box. The **Preview Citation** window shows the correctly formatted citation. Then click **OK** to insert the citation into your paper.

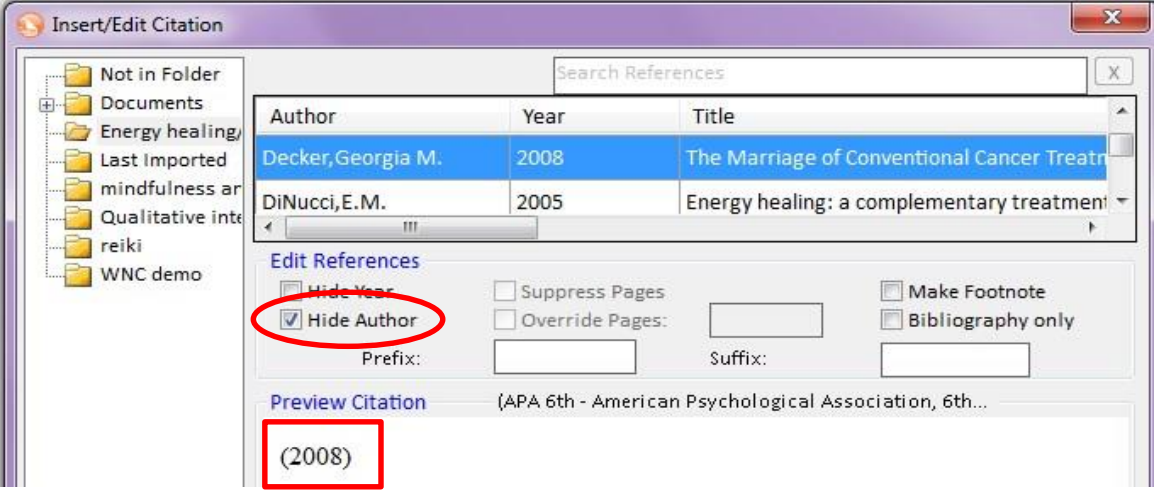

## **Inserting a Secondary Source Citation**

When citing a secondary source, you use the original author's name in your narrative followed by a citation for the source you used. For instance, you want the following citation in your paper: "Chen's work (as cited in Olson, Hanson, & Michaud, 2003)"

To format this citation, type the phrase "as cited in" into the Prefix box (add an extra space after "in"). Then, s the folder that contains the citation you want to use, and click on the citation. The **Preview Citation** window shows how the citation will appear in your paper. Click **OK** to insert the citation.

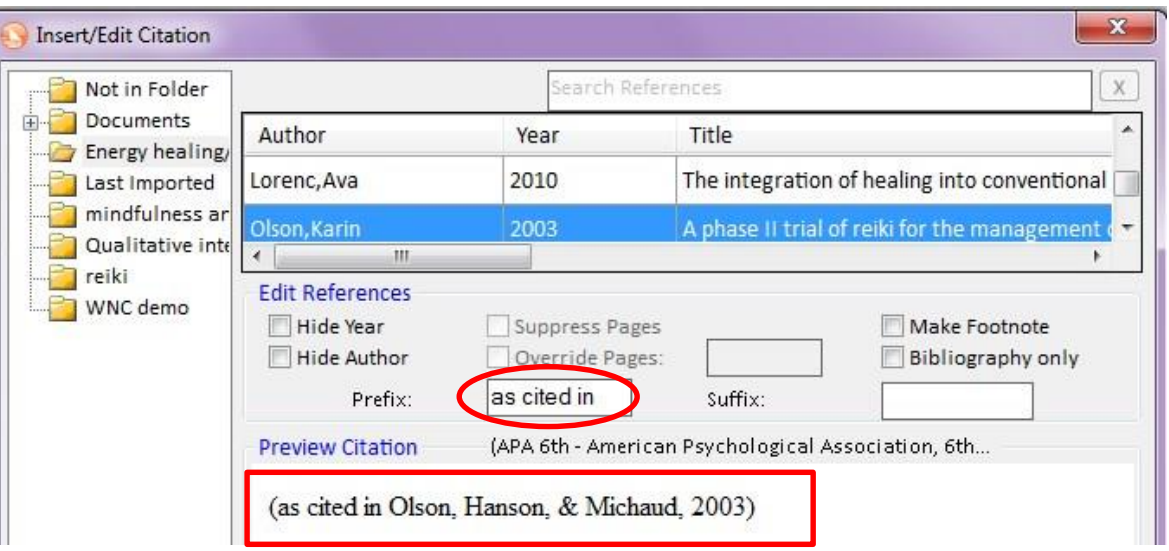